## 基于 Matlab mobile 的高中物理实验与 多用户实验监控平台开发

——— 以验证牛顿第二定律为例

张碧婷 周重仪

(华南师范大学物理与电信工程学院 广东 广州 510000)

李丰果

(华南师范大学物理国家级实验教学示范中心 广东 广州 510000)

(收稿日期: 2021-09-05)

摘 要:将手机软件 Matlabmobile与强大的数据处理软件 Matlab相结合应用于物理实验研究,以高中验证牛 顿第二定律实验为例阐述基于 Matlabmobile手机软件单用户实验和多用户实验监控平台的开发过程,为物理实 验开发提供新方案及学生分组实验的多用户实验过程监控和评价提供技术参考.

关键词:Matlabmobile 高中物理实验 实验监控

#### 1 引言

高中物理课程标准(2017年版)明确指出:"要 设计各种学习活动让学生利用信息技术提升物理学 习能力.如利用手机等信息技术工具便捷地解决某 些物理学习问题."[1] 当前智能手机已经成为功能 强大和应用程序丰富的智能化平台,众多学者从不 同方面探讨和研究将手机应用于高中物理教学和学 生的学习中.这些研究主要有:

(1)学习交流.借助手机社交软件,建立学习交 流体系[2];

(2)翻转课堂.学生借助手机在课前观看微课 视频,课上进行深入交流,实现课堂翻转[3]:

(3)实验教学和实验开发.利用手机延迟摄影 呈现物理实验细节[4];利用智能手机内置传感器进 行物理实验等[5~9].

在实验开发方面,主要借助手机内置传感器采 集实验数据,并应用软件(如Phyphox等)提取数据 和显示实验的结果.但由于此类手机软件的数据处 理和分析能力较弱,通常需要将记录得到的实验数 据后期导出到 Excel等电子表格,再导入到其他功 能强大的数据处理软件(如 Matlab, Origin 等) 进行 进一步的处理和作图呈现.在这一过程中实验数据传 输需要人工处理,无法实现实时的数据传输,也无法 实现多部手机实验数据的同时实时传输.基于上述原 因,本文提出基于手机应用软件 Matlab mobile 和电 脑端 Matlab 相结合的高中物理实验开发. 以高中验 证牛顿第二定律实验为例阐述单用户实验和多用户 实验监控平台的开发过程.这一研究将为基于 Matlab mobile手机软件的实验开发和学生分组实验的多用 户实验过程监控和评价提供技术参考.

2 Matlab mobile 和 Matlab 实验及监控平台介绍

实验和监控平台,是在 Matlab系列软件上开发 的,结构如图1所示.平台由3部分组成:

(1) 实验数据获取部分,利用 Matlab mobile 软 件获取手机内置传感器的实验数据并同步至云端;

(2)数据同步传输部分,MatlabDrive的云服务 功能为数据文件提供了云存储位置,在安装组件 Matlab Drive Connector 后可轻松访问任何云端数 据文件;

(3)实验数据处理和多用户实验数据的监控部 分,利 用 强 大 的 数 据 处 理 软 件 Matlab mobile 或 Matlab对数据进行处理和实验结果的呈现,并利用 组件 MatlabAPP 实现对多用户实验数据的监控, 以了解学生的实验过程情况.

 $-117 -$ 

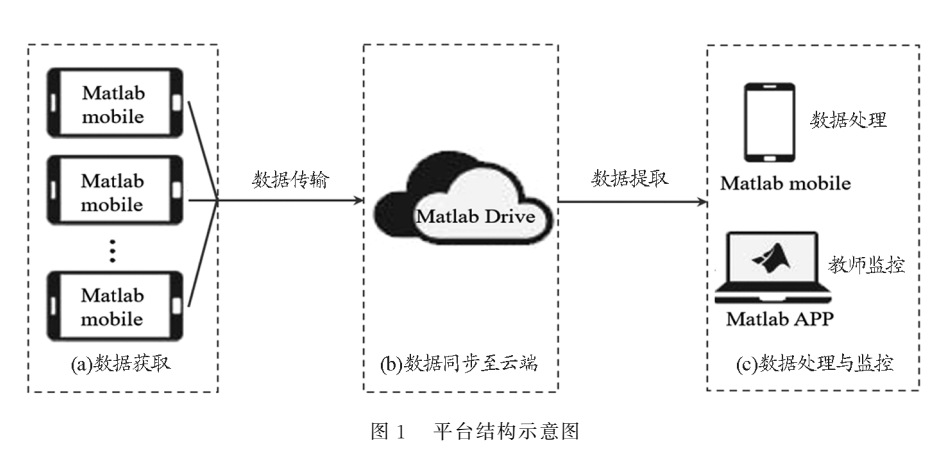

3 基于 Matlab mobile 的验证牛顿第二定律实验 单用户实验开发

### 3.1 实验装置

实验 器 材 有:气 垫 导 轨、滑 块、装 有 Matlab mobile软件的智能手机、轻质滑轮、不同质量的砝 码、电子天平、细绳等.实验装置示意图和局部实物 图如图2所示.

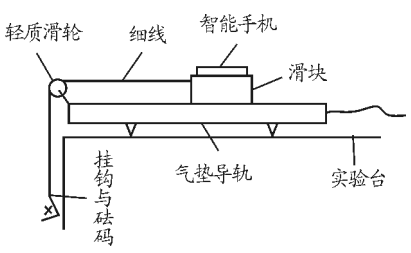

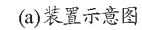

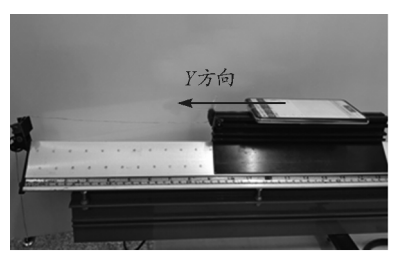

(b) 装置局部实物图 图2 实验装置

3.2 实验过程

3.2.1 实验操作

(1)调节气垫导轨.利用水平仪将气垫导轨调 至水平.

(2)组合研究对象与称量质量. 将装有软件 Matlabmobile的手机与滑块粘一起,并用电子天 平测得滑块与手机的总质量 <sup>M</sup>,挂钩与砝码总质量 <sup>m</sup>0.用细线将滑块绕过滑轮与砝码连在一起.

(3)实 验 前 手 机 软 件 设 置.打 开 软 件 Matlab mobile,选择"传感器",点亮加速度传感器的图标, 选择"日志记录"的传输方式,并取数据采集频率为 10Hz.按下"开始"键后释放滑块.

(4) 实验数据保存与同步. 实验结束后, 在 Matlabmobile软件上按"结束"键,并命名实验数 据.选择保存后,这时 MatlabDrive自动将数据同步 至云端.

(5)改变变量,进行多组实验.先保持 <sup>M</sup> 不变, 多次改变 $m_0$ ;再保持 $m_0$  不变,多次改变  $M$  的大小, 按上述步骤进行多次实验.

## 3.2.2 数据提取及处理

利用手机软件 Matlab mobile采集实验数据, 可以直接在该软件中进行数据处理;也可以将采集 的实验数据实时同步至云端后,便可以在电脑端的 Matlab上提取数据并进行处理.数据文件的提取可 以通过两种方式:一种是直接在文件"Matlab Drive"的"MobileSensorData"文件夹中找到数据 文件.另一种是在 Matlab命令窗口输入命令语句 load + 文件名, 如 load( $'$  张西西 a-F 50g. mat $'$ ), 即 打开相应数据文件.

数据文件中一般包括  $X, Y, Z, 3$  个方向及时间  $t$ 的数据.如图2实物装置图所示,运动的方向是手机 传感器的<sup>Y</sup> 轴方向,对于验证牛顿第二定律实验,我 们只需要研究<sup>Y</sup> 轴方向的加速度<sup>a</sup>y,通过 Matlab命 令语句调取跟本实验相关的 Y 方向的加速度  $a$  , 和 时间 t 的数据.

在提取出与实验相关的数据后,通过 Matlab命 令语句对数据进行绘图与计算处理.如图3所示,首

 $-118 -$ 

先是作图呈现,绘制实验得到的Y方向加速度 $a_{xy}$ 和理论加速度a理、随时间的变化曲线进行对比,以 判断此次实验所得数据是否可靠;其次通过 Matlab 命令语句计算 AB 段 $a_{\hat{x},\hat{y}}$ 的平均值及其相对误差.

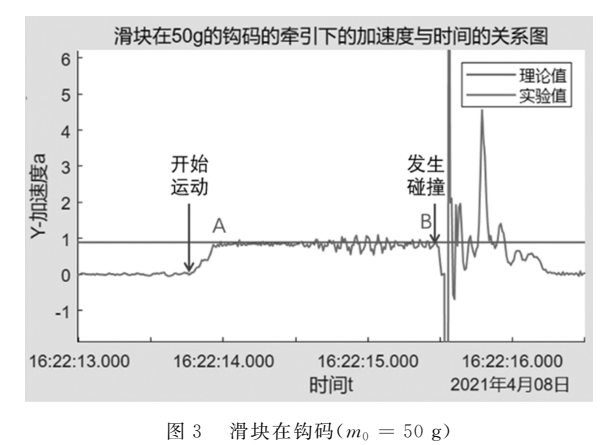

牵引下的加速度实验值与理论值的对比图

对每次实验均计算其平均值a;,将其与对应的 合外力<sup>F</sup> 以及总质量<sup>M</sup> 的倒数进行绘图,便可以验 证牛顿第二定律,如图4所示.

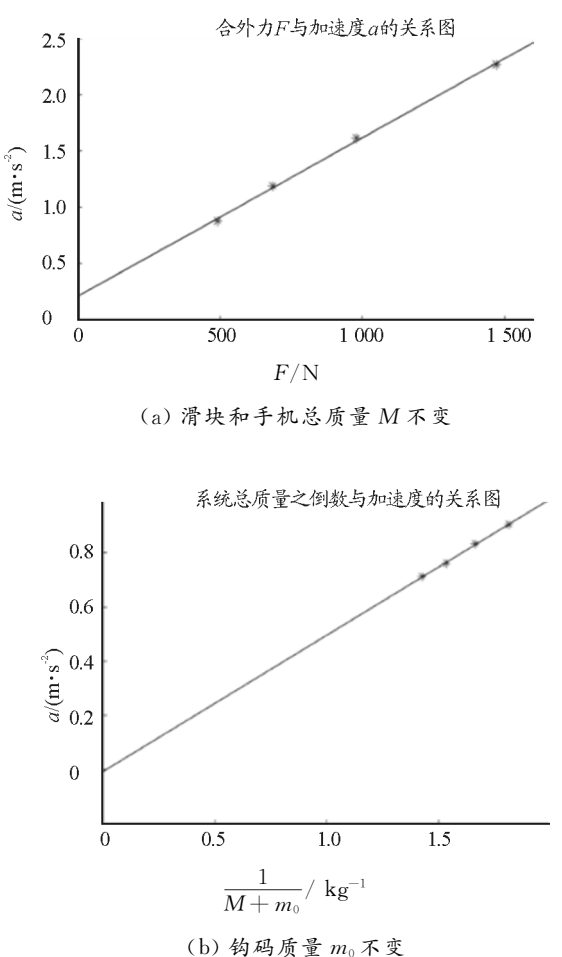

图4 加速度a与合外力、系统总质量之倒数的关系图

#### 4 多用户实验监控

#### 4.1 平台的实现

由于参与实验操作的人数较多,教师如何对学 生的实验操作与探究过程中及时地给予评价与指 导,是当前物理教育者的一个挑战.目前对实验操作 考试的评价方式主要是通过实验报告的评改给予等 级分数和教师监考少数学生实验操作并给予分数. 这两种评价方式都存在一定缺陷,前者教师不易发 现学生存在的问题;后者则需大量人力[10].

针对以上问题,在利用 Matlab mobile采集实 验数据并同步至云端的基础上,利用电脑端软件 Matlab中的组件 APP,开发相应实验监控平台,以 实现对多个用户实验数据的监控,并及时对其实验 操作进行评价与指导.

#### 4.2 监控平台的设计

平台的开发主要包括两部分内容:界面的设计 与程序的设计.界面的设计主要通过拖拉并编排所 需的组件;程序的设计是对组件的行为进行编程,主 要实现数据的处理、绘图以及多个数据对比.

4.3 以"验证牛顿第二定律"实验监控为例说明监 控平台的实现

小组里的每一个学生利用智能手机进行"验证 牛顿第二定律"的实验,要实现对学生实验过程进 行监控,需要登录同一个 Matlab账户,这样所有学 生的实验数据都可以同步至同一个 Matlab云端,以 便教师对所有学生的实验数据进行查看与监控.

现以"验证牛顿第二定律"实验监控为例说明 监控平台的实现.首先对所有学生的每一次实验都 绘图呈现并与理论值进行对比,如图5所示.

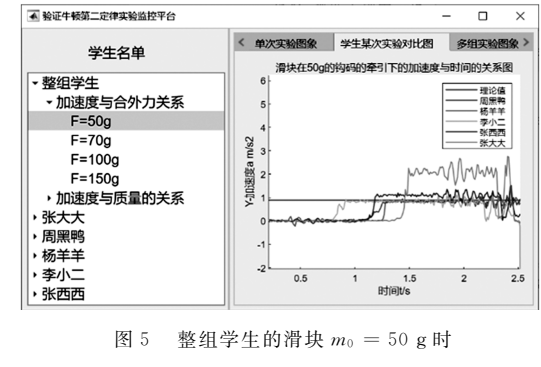

加速度与时间的关系与理论值对比情况监控图

这可以帮助教师直观地看到这组5个学生的某 一次实验整体情况,及时发现存在较大实验误差的 学生,如图5中显示了张大大同学实验结果偏离理 论太多,存在较大的实验误差,需要及时给予指导和 帮助;其次教师可以查看每位学生具体的每次实验 情况及其相对误差,如图6所示,教师据此指导学生 分析实验过程存在的误差.最后是所有实验均做完 后,通过查看学生加速度与合外力、总质量的关系 图,如图7所示,可以直观地了解这一组学生整体实 验情况,从而可以给予相应实验评价.

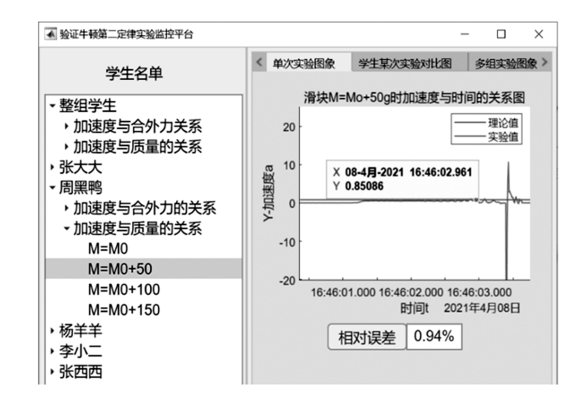

图 6 某生在合外力恒定不变 mo 增加 50 g 时

加速度与时间的关系及相对误差监控图

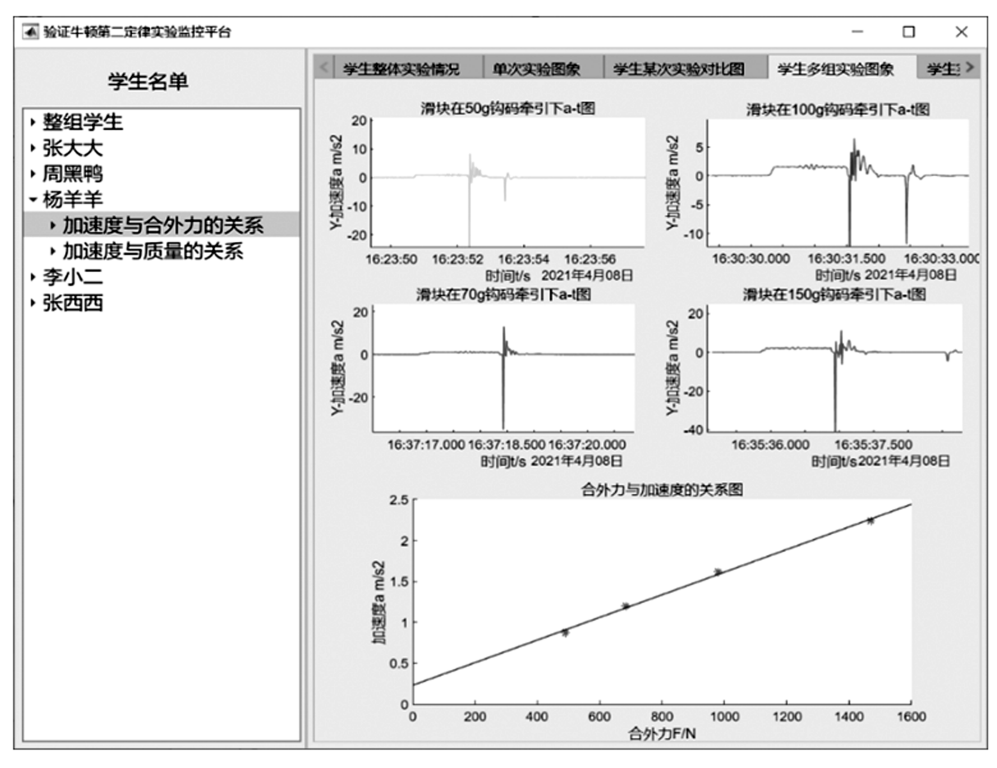

图7 某生的加速度与合外力关系系列图像监控

#### 5 总结

智能手机作为当今极为普及的信息工具,其在 物理实验教学中的研究,是教育发展和课程标准的 需要及要求.本文主要以高中"验证牛顿第二定律" 实验为例阐述单用户实验和多用户实验监控平台的 开发过程,为基于 Matlab mobile手机软件的物理 实验开发提供新方案以及学生分组实验的多用户实 验过程监控和评价提供技术参考.

#### 参 考 文 献

1 中华人民共和国教育部.普通高中物理课程标准[S].北 京:人民教育出版社,2018

- 王永刚. 智能手机在初中物理教学中的应用研究[J]. 中学教学参考,  $2019(23)$ :  $50 \sim 51$
- 3 黄家茵,洪哲新,皮飞鹏.智能手机在中学物理翻转课堂 中的应用研究[J]. 中学物理, 2020, 38(11): 57 ~ 59
- 4 王蕾.智能机拍摄功能在物理课堂教学中的应用[J].物 理教师,  $2018,39(4)$ : 69 ~ 71
- 5 Patrik Vogt, Jochen Kuhn. Analyzing free fall with a smartphone acceleration sensor[J]. The Physics Teacher,  $2012(50):182 \sim 183$
- 6 Patrik Vogt, Jochen Kuhn. Analyzing simple pendulumphenomena with a smart phone acceleration sensor [J]. The Physics Teacher,  $2012(50)$ : 439  $\sim 440$
- 7 Martín Monteiro. Angular velocity and centripetal accelera-

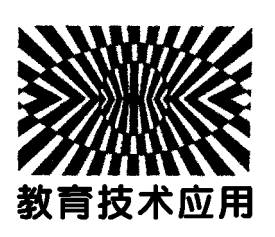

## 基于 GeoGebra 软件圆柱形螺旋线的可视化

胡桐庆 刘 丹 谢恩东

(安庆市第一中学 安徽 安庆 246003)

(收稿日期: 2021-04-18)

摘 要:利用 GeoGebra软件可以很好地演示圆柱形等距螺旋线,三维等距螺旋线可以用 "曲线"指令来绘制, 用"曲面"指令还能绘制出等距螺旋面.

关键词:GeoGebra 等距螺旋线 弹簧 带电粒子 磁场 等距螺旋面

数学中螺旋线的种类较多,在物理学中出现较 多的是圆柱形螺旋线,物体做匀速圆周运动与沿轴 线匀速直线运动的合运动轨迹就是等距螺旋线,生 活中弹簧是较常见的等距螺旋线,利用 GeoGebra 软件可以很好地演示圆柱形等距螺旋线[1].

tionrelationship [J]. The Physics Teacher, 2014, 52(5)

8 王锦辉,孙存英,周红,等.利用智能手机磁传感器研究 单摆运动[J]. 大学物理,  $2021, 40(3)$ :  $33 \sim 37$ 

刘利澜,李德安,周少娜. 巧用智能手机拓展单摆实验

#### 1 等距螺旋线的得到

由于等距螺旋线是三维曲线,可在 GeoGebra 的3D视图中完成,等距螺旋线很难用单一的方程来 表示,但可以结合其参数方程和"曲线"指令来绘 制.在指令栏输入:曲线(2t,3cos(2πt),3sin(2πt),

 $\lceil$  J]. 物理实验, 2019, 39(5): 59 ~ 62

10 黄滢滢.Dislab传感器辅助物理实验操作考试评价研究 ——— 以用打点计时器测量小车加速度为例[J].中学物 理,2018,36(1):53  $\sim$  54

# Development on High School Physics Experiment and Multi-user Experiment Monitoring Platform Based on Matlabmobile

-Taking as Verifying Newton's Second Law an Example

Zhang Biting Zhou Chongyi

(School of physics and Telecommunications Engineering, South China Normal University, Guangzhou, Guangdong 510000)

### Li Fengguo

(NationalExperimentalTeachingDemonstrationCenterofPhysics,SouthChinaNormalUniversity,Guangzhou,Guangdong 510000)

Abstract: This paper applies the combination of mobile phone software Matlab mobile and powerful data processing software Matlab to physical experiment research, takes high school verification Newton's second law experiment as an example to illustrate the development process based on Matlab mobile phone software single-user experiment and multi-user experimental monitoring platform, and provides technical reference for the development of physical experiment to provide new programs and multi-user experimental process monitoring and evaluation of student group experiments.

Key words: Matlab mobile; high school physics experiment; experimental monitoring